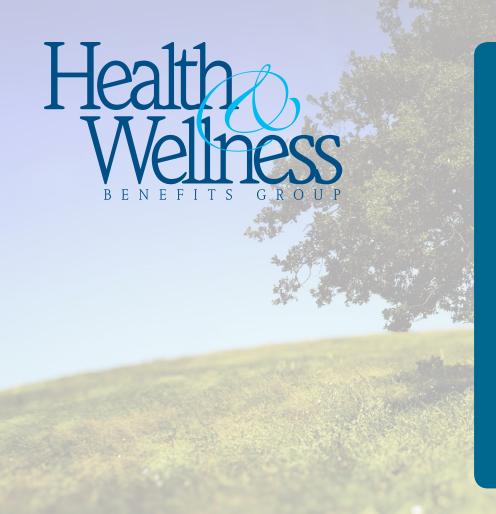

## **How to Enroll**

- **Step 1:** Log into www.Online2Enroll.com
- **Step 2:** Enter the your Access Code: ACCESS\_CODE
- **Step 3:** Enter your username: Your Social Security Number
- Step 4: Enter your password:
  The last four digits of
  your SSN (you may
  change to a PIN of
  your choosing after
  your initial log-in)
- Step 5: At the Welcome Page, click on the "2Enroll" button and follow the prompts